## **الباب الثالث**

## **منهجية البحث**

**أ. نوع و مدخل البحث**

نوع البحث في هذا البحث يعني البحث الميداني (*Research Field* (عن فعالية استخدام استراتيجية " النصوص المتقاطعة ( Text Broken " (في تعليم القراءة لدىى طلبة الصف الحادي عشر في مدرسة األخوة الثانوية اإلسالمية المتكاملة ببنجرماسين.

أما مدخل البحث في هذا البحث العلمي باستخدام المدخل الكمي، يشير هذا البحث عن مدخل البحث الكمي )Kuantitatif)، الذي يستخدم ببحث البيانات أو العينة، واألسلوب ألخذ العينة بشكل العشوائي، وجمع البيانات بأداة البحث، يستخدم الباحث المدخل الكمي لمعرفة مقارنة نتائج تعليم القراءة لدى طلبة الصف الحادي عشر في مدرسة االخوة الثانوية اإلسالمية المتكاملة ببنجرماسين. **ب.تصميم البحث** تصميم البحث الذي يستخدمه الباحث هو الشبه التجريبي. فتصميم الشبه

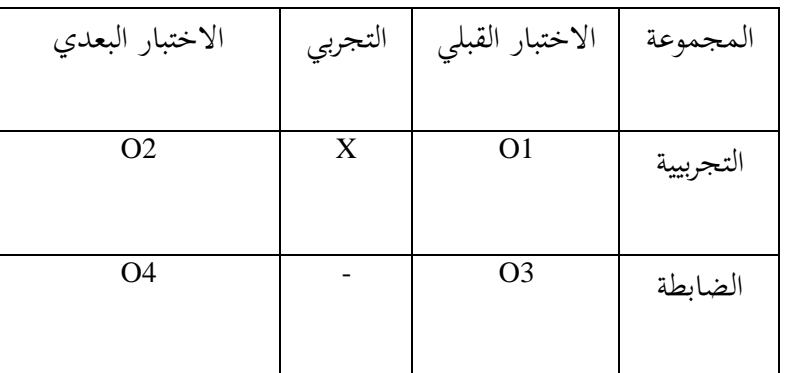

التجريبي وفقًا لسوغيونو، كما يلي:<sup>٢٧</sup>

البيان :

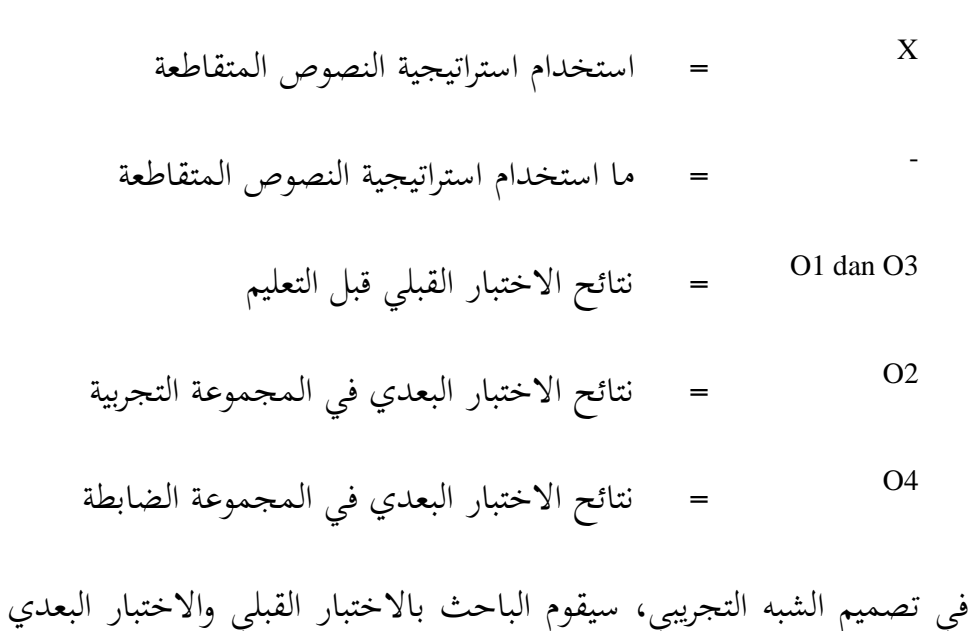

لمعرفة مقارنة نتائج بين المجموعتي ، يعني المجموعة التجربية التي تُستخدمُ استراتيجية

<sup>27</sup> Sugiyono, *Metode Penelitian Pendidikan*, (Bandung: Alfabeta, 2015), h. 116

النصوص المتقاطعة، والمجموعة الضابطة التي لا تُستخدمُ استراتيجية النصوص المتقاطعة.

**ج. مجتمع وعينة البحث**

أمّا مجتمع البحث في هذا البحث هو: فعالية استخدام إستراتيجية " النصوص المتقاطعة ( Text Broken " (في تعليم القراءة لدى طلبة الصف الحادي عشر في مدرسة األخوة ا لثانوية اإلسالمية المتكاملة ببنجرماسين.

أما عينة البحث في هذا البحث يعني طلبة الصف الحادي عشر في مدرسة االخوة الثانوية اإلسالمية المتكاملة ببنجرماسين.

**الجدول3.1 : طلبة الصف الحادي عشر في مدرسة األخوة الثانوية**

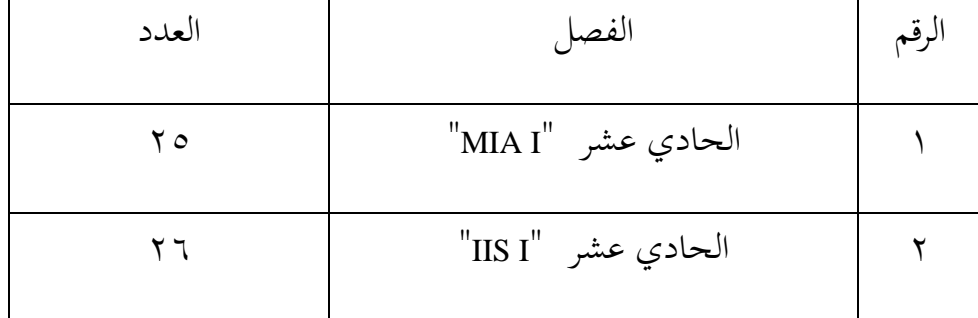

**اإلسالمية المتكاملة ببنجرماسين**

## **د. البيانات ومصادرها**

أما البيانات في هذا البحث هي نو عان، البيانات األساسية والبيانات الفرعية.

أ( البيانات األساسية

نتائج االختبار القبلي والبعدي في تعليم القراءة باستخدام استراتيجية النصوص المتقاطعة في تعليم القراءة لدى الطلبة الصف الحادي عشر في مدرسة االخوة الثانوية اإلسالمية المتكاملة ببنجرماسين

ب)البيانات الفرعية

البيانات الفرعية تساعد البيانات األساسية، منها : 1( التصور العام عن موقع البحث. 2( أحوال طلبة الصف الحادي عشر في مدرسة االخوة الثانوية اإلسالمية المتكاملة ببنجرماسين. 3( البيانات عن المدرسين و الموطفين اإلدارين. 4( جدول الدرس. ه) حالات الآلات والأجهرة للمدرسة.

-2 مصادر البيانات

## أما مصادر البيانات في هذا البحث تعني :

- أ( الطلبة في الصف الحادي عشر"أ" و"ب" بمدرسة االخوة الثانوية اإلسالمية المتكاملة ببنجرماسين.
- ب( المخبر، يعني رئيس المدرسة، والموظفون، ومدرس اللغة العربية بمدرسة االخوة الثانوية اإلسالمية المتكاملة ببنجرماسين.
- ج) التوثيق، تعني البيانات المكتوبة عن مدرسة الاخوة الثانوية الإسلامية المتكاملة ببنجرماسين.

# **ه. أساليب جمع البيانات**

لجميع البيانات فيستخدم الباحث األساليب اآلتية : -1االختبار**،** يستعمل ليحفر البيانات عن استخدام استراتيجية النصوص المتقاطعة لتعليم القراءة لدى طلبة الصف الحادي عشر في مدرسة األخوة الثانوية اإلسالمية المتكاملة ببنجرماسين. واالختبار نوعان هما االختبار القبلي و البعدى. فالاختبار القبلي هو الاختبار الذي يفعل قبل استخدام استراتيجية النصوص المتقاطعة واالختبار البعدي هو االختبار الذي يفعل بعد استخدام إستراتيجية النصوص المتقاطعة.

- -2 المالحظة**،** استخدم الباحث المالحظة لقيام الخطوة األولى إلى مكان البحث للمسائل، كتصوير موقع البحث، عدد المدرسين والمدرسات والموظفين والموظفات، وجدول الدراسة.
- -3 التوثيق**،** يستعمل لنيل البيانات عن عدد الصف الحادي عشر في مدرسة االخوة الثانوية اإلسالمية المتكاملة ببنجرماسين. وعدد المدرسين والمدرسات

والموظفون والموظفات في تلك المدرسة. وأسلوب لجمع البيانات أنظر إلى المصفوفة اآلتية:

**الجدول :3.2 مصفوف البيانات ومصادرها وأسلوب جمع البيانات.**

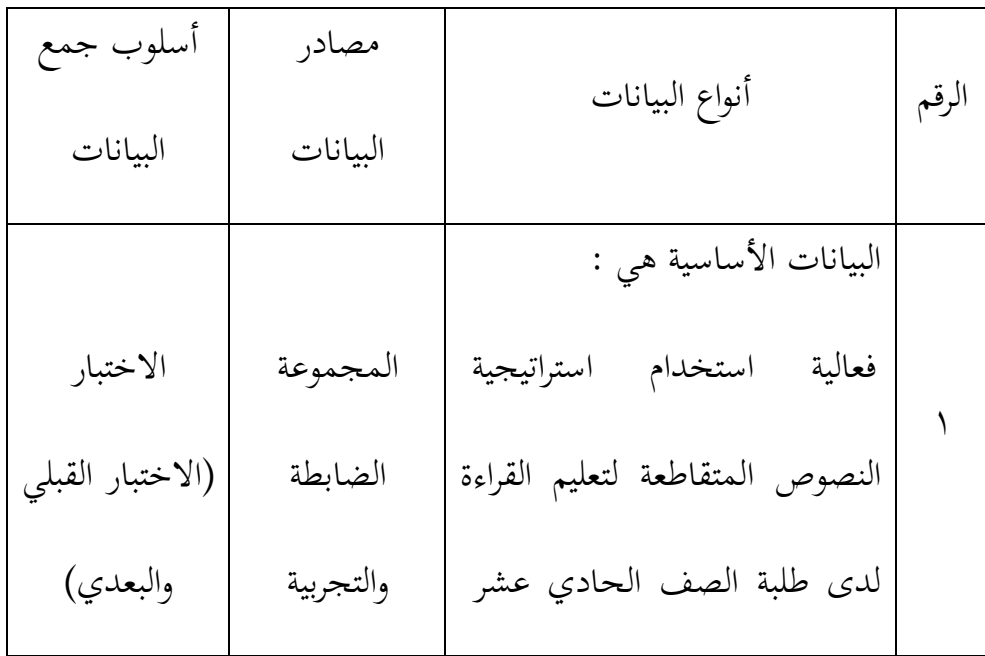

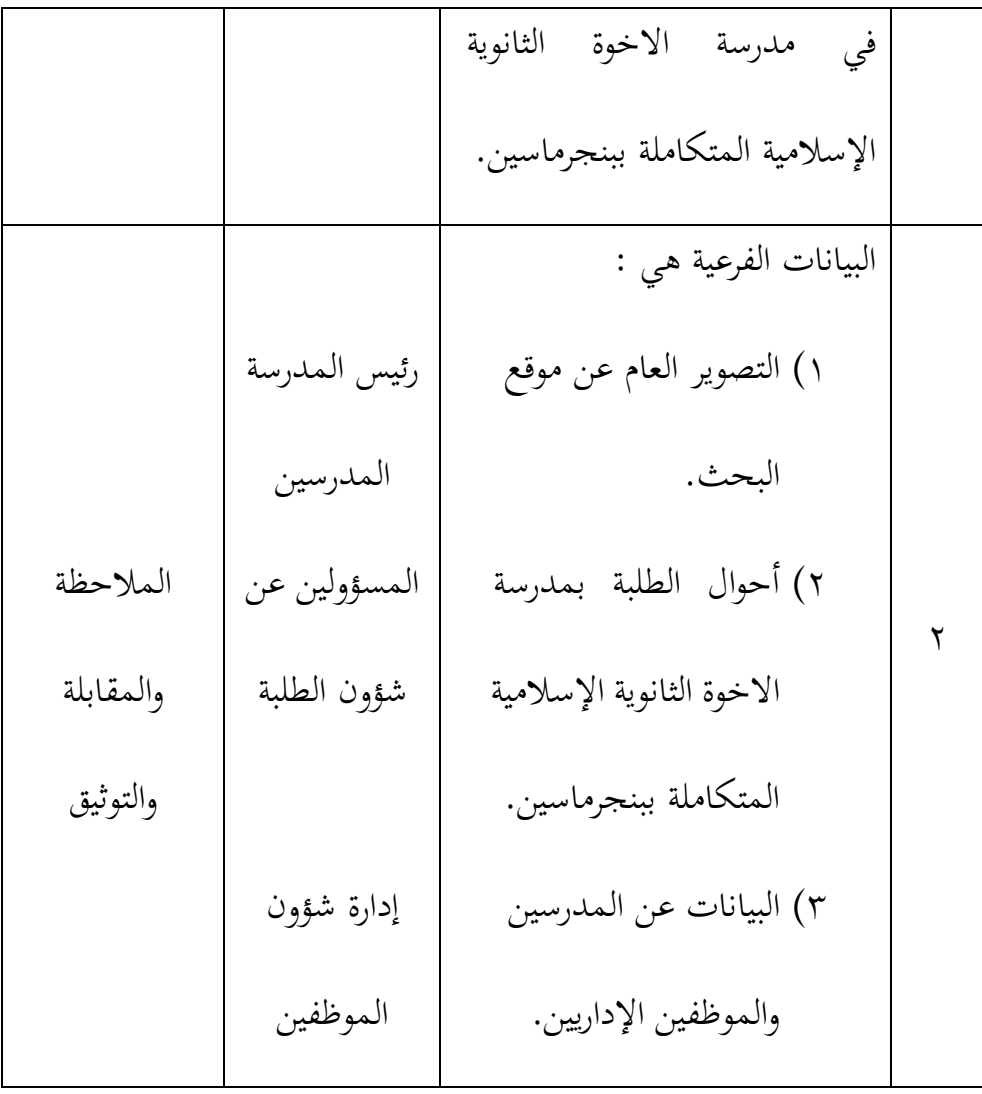

**و. تصميم القياسات**

فتصميم القياسات في هذا البحث كما يلي: المؤشر: نتيجة االختبار األخير هذه للطلبة في تعليم القراءة. كيفية قياس:

21 طريقة تقدير حاصل تعليم الطلبة باستخدام رموز من عثمان وسيتيياوان وهو:

 $\cdots$  x تحقيق الإصابة  $N$ أقصى الإصابة البيان: N = قيمة األخير **ز. أساليب تحليل البيانات** أما أساليب التحليل البيانات في هذا البحث باستخدم البحث التحليل االخصائ الوصف برناميج *22 Versi SPSS* -1 المعدل (*Mean*( عند سودجان أن تثبيت مؤهالت نتيجة التعليم الحصول لطلبة يستطيع أن يعرف من خالل المعدل الذي حدد بـ : أوال، افتح *22 Versi SPSS*

ثانيا، اختر *View Variable* وشغل بالمجموعة التجريبية والمجموعة الضابطة

<sup>28</sup>Usman dan Setiawan, *Upaya Optimalisasi Kegiatan Belajar Mengajar,* (Bandung: PT. Remaja Rosda Karya Offset, 2001), hal.9

#### ثالثا، اختر *View Data* وشغل النتائج كما مجموعتها

رابعا، انقر فوق القائمة *Descriptive – Statistic Descriptive – Analyze* خامسا، أدخل قيمة الطلبة إلى المربع المتغير س.

*Options – Centang Mean, std.devitiondan* انقر،سادسا

سابعا، انقر نعم

-2 االنحراف المعياري )*Deviasi Standar*)

االنحراف المعياري للعينة المستخدمة في احتساب قيمة االختبار

الطبيعية. استخدم الباحث برمجة IBM SPSS Statistic V.22 لتحليل البيانات من قيمة المعدل واالنحراف المعياري بخطوات التحليل كما يلي:

أوال، افتح *22 Versi SPSS*

ثانيا، اختر *View Variable* وشغل بالمجموعة التجريبية والمجموعة الضابطة

ثالثا، اختر *View Data*

رابعا، انقر فوق القالمة *Descriptive – Statistics – Descriptive – Analyze*

خامسا، أدخل قيمة الطلبة إلى مراجع المتغير س

*Options – Centang Mean – Std, Devition* انقر ،سادسا

-3 اختبار الطبيعية (*Normalitas Uji*(

أما اختبار الطبيعية مستخدم لمعرفة الطبيعية من توزيع البيانات. يقوم اختبار البحث طبيعية البيانات في البحث استخدام اختبار قلمغروروف – سمورنوف (*Smirnov - Kolmogorov*(. عمل االختبار الطبيعي باستخدام االختبار قلموغروف-سمرنوف (*Smirnov-Kolmogorov* (إذا عينته فوق خمسون طلبة. أما خطوات تحليلها كما يلي: أوال، افتح *22 Versi SPSS Analyze – Descriptive Statistics –Explore* اختر ،ثانيا *Dependent List and Factor List* إلى المغير أدخل ،ثالثا

رابعا، ثم اختر "المربع االختبار" في *Plots* اختر *tests with plots Normality* اختار ثم خامسا، انقر نعم

- الخالصة من هذه التحليلية :
- <sup>H</sup><sup>a</sup> : إذا قيمة الملحوظ أكبر من درجة المغزى ) 0,05 < sig ) فالبيانات

الطبيعية.

- <sup>0</sup><sup>H</sup> : إذا فيمة الملحوظ أصغر من درجة المغزى )0,05 > sig )فالبيانات غير الطبيعية.<sup>٢٩</sup>
	- -4 اختبار التجانس (*Homogenitas Uji*(

وبعد توزيع البيانات الطبيعية يفعل الباحث اختبار النجانس. استخدام اختبار التجانس لمعرفة هل نتيجة الطلبة تجانس أم ال. وخطوات اختبار كما يلي : أوال، انقل قيمة الطلبة إلى بيانات *View* المجموعة الضابطة والمجموعة

*Analyze – Non Parametric Tests – Legacy Dialogs –* اختر ،ثانيا *K – S 1Sample* ثالثا، اخزر مجموعة التجريبية والمجموعة الضابطة إلى List Variabel Test

رابعا، انقر نعم

التجربية.

- أما الخالصة من تلك التحليلية يعني:
- . إذا (Sig > 0,05 (2 Tailed) فالبيانات التجانس.
- $^\circ$  : إذا (Sig < 0,05 (2 Tailed) فالبيانات غير التجانس.  $\cdot$

<sup>29</sup> V. Wiratna Sujarweni, *SPSS Untuk Penelitian*, (Yogyakarta: Pustaka Baru Press, 2015), hal. 55 30 المرجع نغسه، ص118.

- إذا كانت نتائجه الطبيعية والتجانس فاستخدمت باختبار ت (t( إذا كانت غير الطبيعية أو غير التجانس فاستخدمت باختبار ؤ (u(
	- -8 االختبار ت (*t Uji* (

التجريبة.

هذا االختبار مهدوف لمقارنة هل العينة في المجموعة التجريبة والضابطة توجد الفروق الواضحة، االختبار المستخدم هي *- Independent test T sample* حساب االختبار <sup>t</sup> باستخدام برمجة. وأما خطوات اختبارها كما يلي : أوال، أدخل نتيجة الطلبة المغير *View* المجموعة الضابطة والمجموعة

ثانيا، اختر المجموعة التجر يبية هي المجموعة األول والمجموعة الضابطة هي المجموعة الثانية.

*Analyze-Compare Means-Independent-Samples T - Test* ،ثالثا

رابعا، انقل قيمة اختبار المتوسط المحتوى إلى الصندوق اختبار المغير " س".<br>"س

خامسا، أدخل المجتمع إلى صندوق المجتمع المغير *Grouping*( *Variable*)

سادسا، انقل *Groups Define* سابعا، أخزر المجموع الأول ب (١) والمجموع الثاني ب (٢). سامنا، انقر "ثم" و"نعم". والخالصة من هذ االختبار يعني إذا البيانات التحليل توزيع الطبيعية والتجانس فاستخدم باختبار ت (uji t)  $\rm{H_a}$  إذا قيمة الملحوظة أكبر من درجة المغزى 0.05 < (sig. tailed 2) مقبول، فال توجد الفر ق قبل وبعد االختبار القبلي واالختبار البعدي.  $\rm H_{o}$ - إذا قيمة الملحوظة أصغر من درجة المغزى 0,05 < (sig. tailed 2) مردود، فتوجد الفرق قبل وبعد الاختبار القبلي والاختبار البعدي. ' " -2 االختبار ؤ (*u Uji*(

إذا البيانات التحليلية غير الطبيعية وغير التجانس فيستخدم الباحث باختبار ؤ كما يلي : أوال، أدخل نتيجة الطلبة إلى المغير View المجموعة الضابطة والمجموعة التجريبية بنتيجة اختبار المتوسط المحتوي.

<sup>31</sup>Getut Pramesi, *Kupas Tuntas Data Penelitian dengan SPSS 22*, (Jakarta: PT. Elex Media Komputindo, 2014), h. 100

ثانيا، اختر المجموعة التجربية كالمجموعة األولى والمجموعة الضابطة كالمجموعة الثانية.

*Analyze – Nonparametric – Legacy Dialogs – Independent* انقر ،ثالثا رابعا، أدخل قيمة االختبار إلى الصندوق *List Variable Test* خامسا، أدخل المجتمع إلى الصندوق *Groups Define* سادسا، أخزر المجموعة الأولى ب (الأولى) والمجموعة الثانية ب (الثانية). سابعا، انقر "ثم" و"نعم". أما الخالصة من هذا االختبار هي: - إذا 0,05 <sup>&</sup>gt; Sign) Tailed 2 (فتوجد الفرق بين المجموعتين، فـ <sup>H</sup><sup>a</sup> مردودة و  $_{\rm H_0}$  مقبولة.

- إذا 0,05 <sup>&</sup>gt; Sign) Tailed 2 (فتوجد الفرق بين المجموعتين، فـ <sup>H</sup><sup>a</sup> مقبولة

و <sup>H</sup><sup>o</sup> مردودة. 32

المرجع نفسه، ص99. <sup>32</sup>